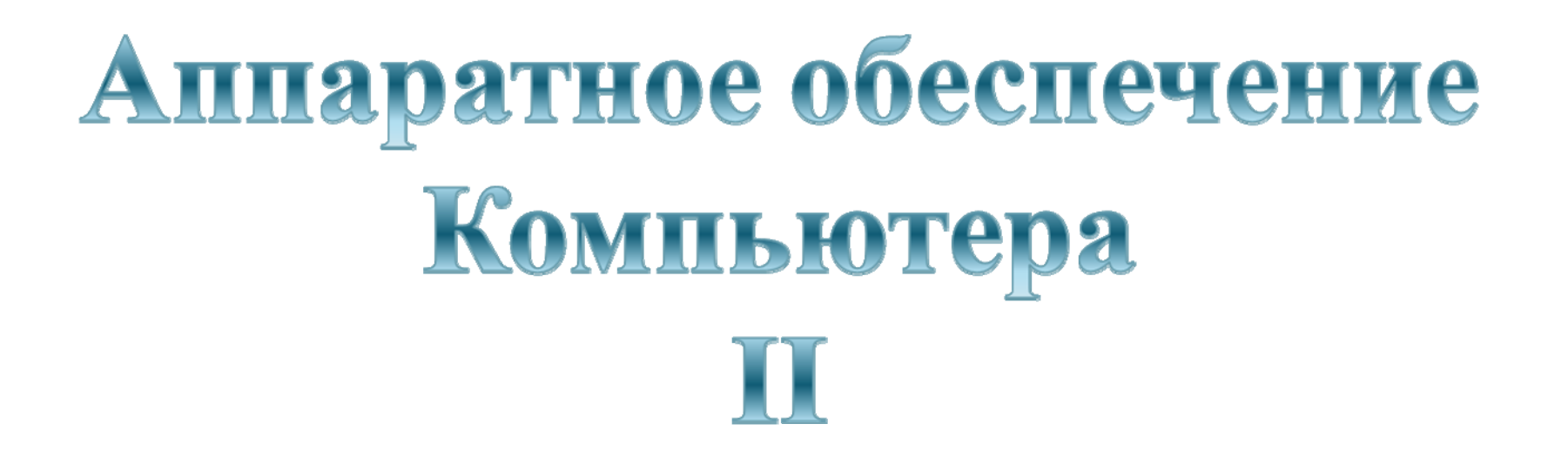

## **Устройства ввода информации**

**Устройства соединения**

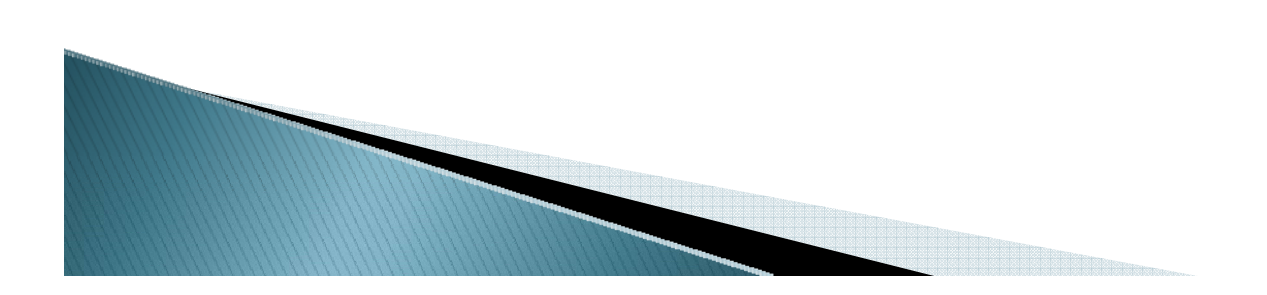

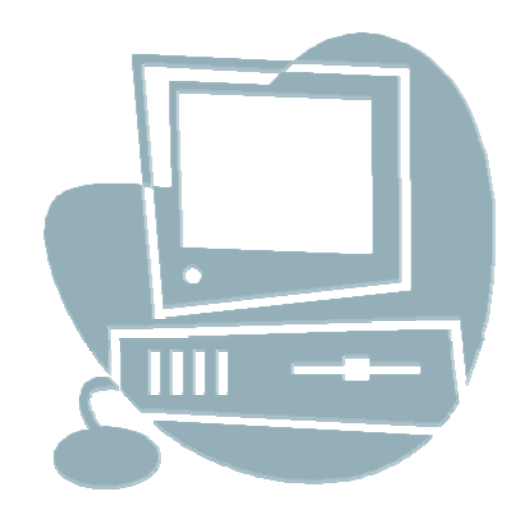

# Устройства ввода информации

**Клавиатура**

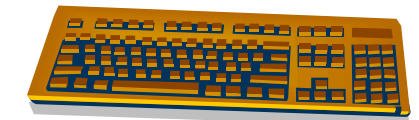

**Манипулятор «мышь» <sup>и</sup> другие**

**Сканер**

**Графический планшет**

**Микрофон <sup>и</sup> MIDI-клавиатура**

**Цифровые фотоаппарат <sup>и</sup> видеокамера**

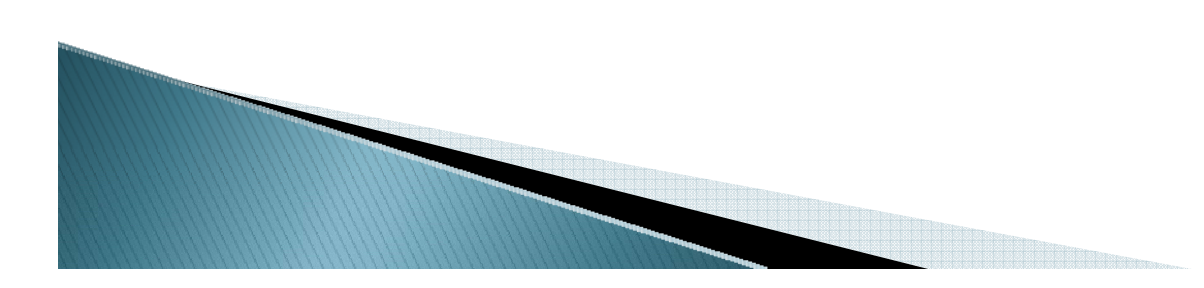

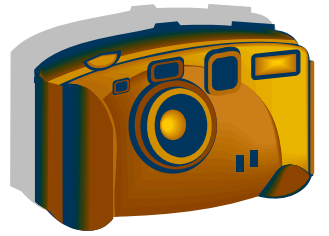

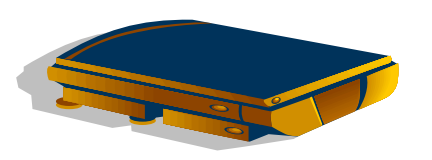

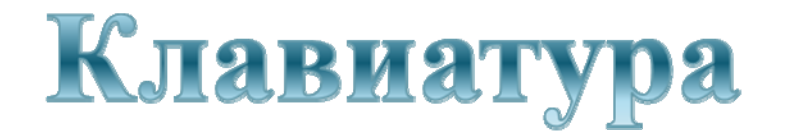

### **Клавиатура** – основное устройство ввода информации <sup>в</sup> ПК.

Расположение знаковых клавиш – это неизменный стандарт печатной машинки QWERTY (1867 <sup>г</sup>., изобретение амер. топографа К. Л. Шоулза), несмотря на разнообразие формы <sup>и</sup> вида клавиатур. Результат нажатия на большинство клавиш отображается на экране <sup>с</sup> помощью **текстового курсора** – указателя <sup>в</sup> виде, чаще всего, мигающей вертикальной черты или подчёркивания.

Основные клавиши объединяют <sup>в</sup> **пять групп**:

- **1.клавиши управления**;
- 2.к**лавиши управления курсором**;
- **3.знаковые клавиши***;*
- **4.функциональные клавиши**; **5.клавиши калькулятора**.

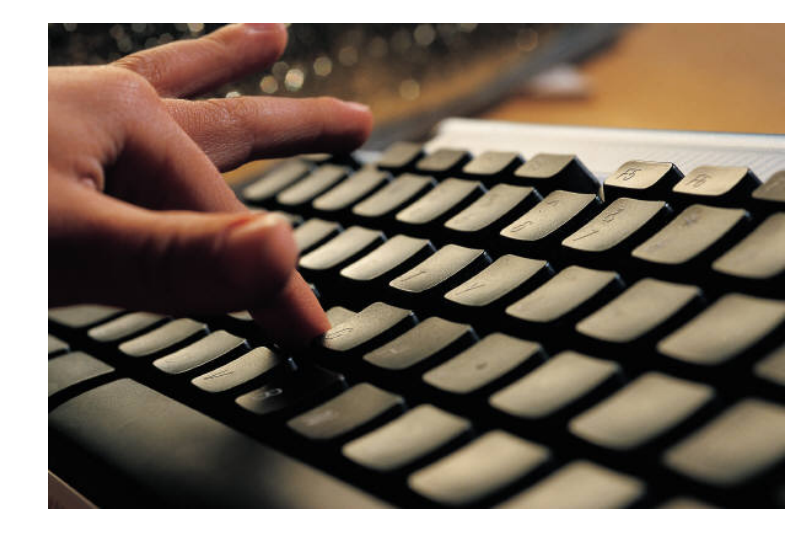

### Клавиши управления

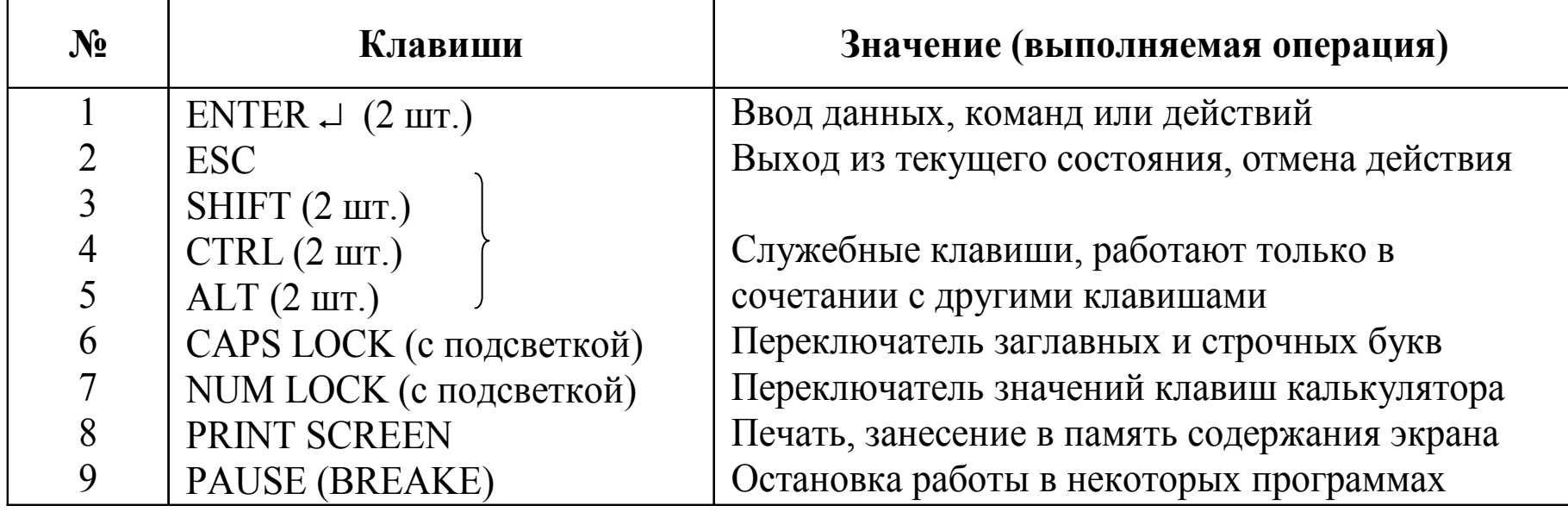

## Клавиши управления курсором

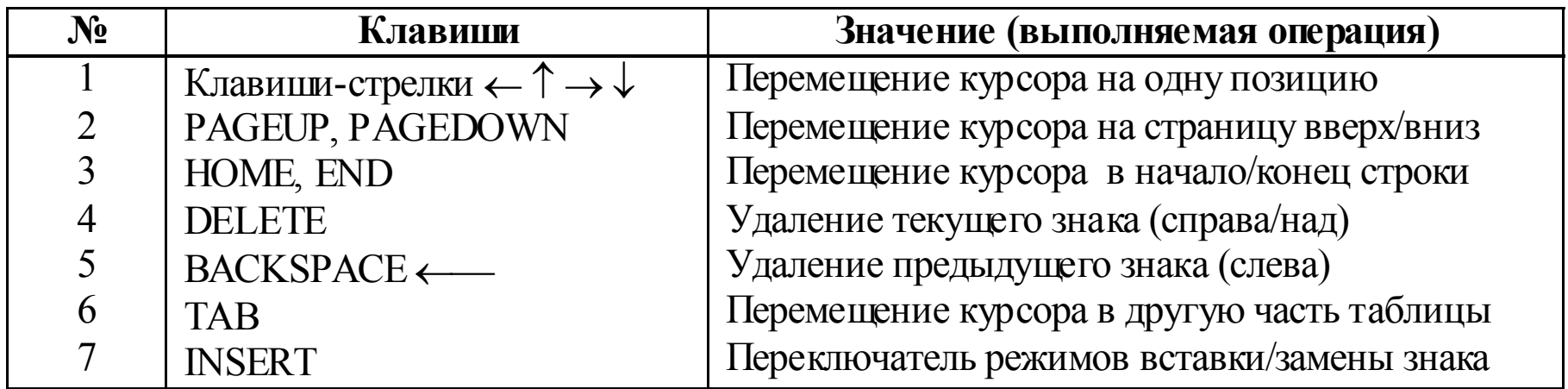

#### Знаковые клавиши

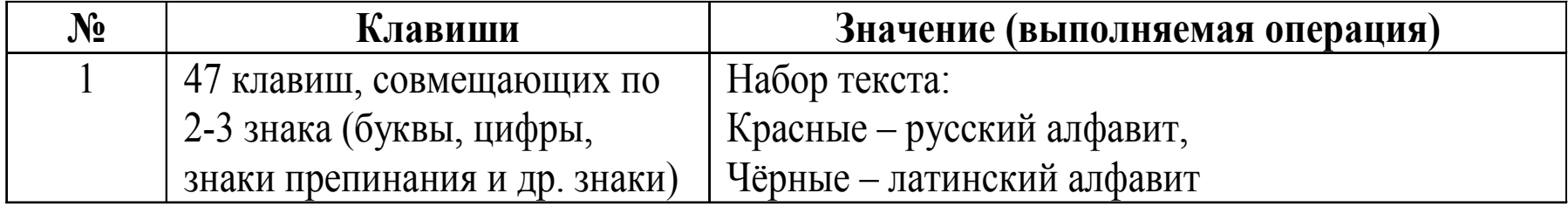

### Функциональные клавиши

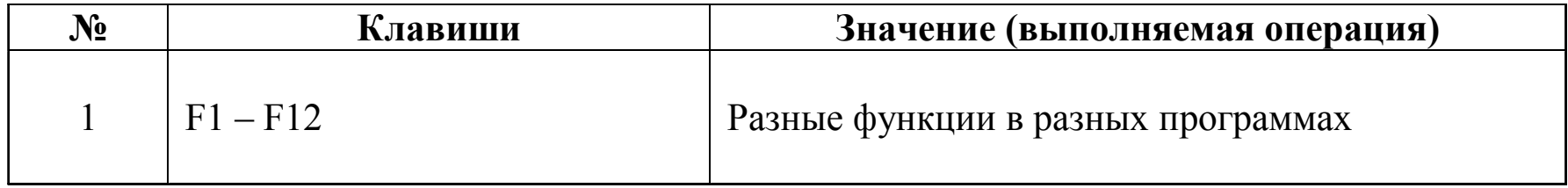

## Клавиши калькулятора

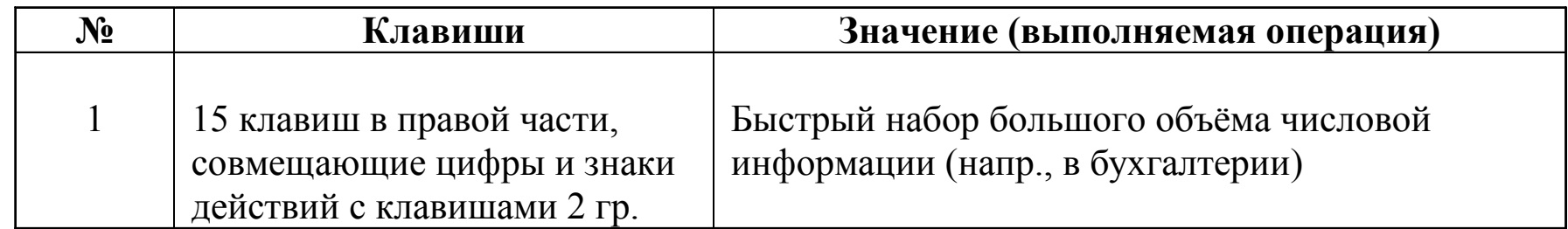

#### Некоторые сочетания клавиш

Смена алфавита (<sup>в</sup> зависимости от системной установки) – **SHIFT** (левый) **<sup>+</sup> SHIFT** (правый), **CTRL + SHIFT** (слева или справа), **ALT + SHIFT** (слева или справа).

Одноразовый переход на верхний знак или заглавную букву

**SHIFT + знак**

Выход из программы или отмена действия – **CTRL + ALT + DELETECTRL + PAUSEALT + F4**

Снятие задачи или перезагрузка ПК – **CTRL + ALT + DELETE**

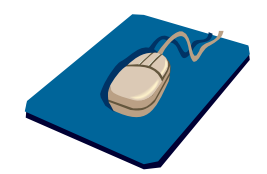

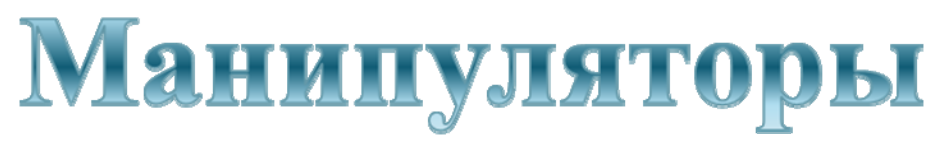

**Ручной манипулятор "мышь"** дополняет возможности клавиатуры <sup>и</sup> сегодня также обязателен <sup>в</sup> составе ПК. Может иметь 2 (3) клавиши <sup>и</sup> колесо прокрутки – скроллер. Мышь, перемещаясь по планшету, даёт возможность перемещать **графический курсор** по экрану, тем самым как бы заменяя клавиши-стрелки на клавиатуре. Конструктивно различают механические мыши (<sup>с</sup> шариком) <sup>и</sup> оптические.

#### **Действия клавиш**:

- одно нажатие левой клавиши (один "щелчок") выбор или выделение объекта;
- два нажатия левой клавиши (двойной "щелчок") открытие или запуск объекта;
- одно нажатие правой клавиши вызов набора действий объекта (встроенного меню);
- при нажатой левой клавише охват объектов прямоугольным контуром выбор или выделение группы объектов;
- при нажатой левой клавише перемещение «мыши» по планшету перетаскивание объекта;
- вращение скроллера (если он есть) быстрый просмотр объектов (страниц).

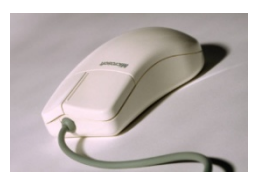

Наряду <sup>с</sup> "мышью" существуют <sup>и</sup> другие ручные манипуляторы:

• **джойстик** (joystik) – рычаг управления <sup>с</sup> клавишами, используется <sup>в</sup> игровых программах;

• **трекбол** - устройство, похожее на мышь, но перемещать по планшету его не нужно, для этого пальцем вращается шарик, расположенный сверху; трекбол может конструктивно совмещаться <sup>с</sup> клавиатурой (<sup>в</sup> портативных компьютерах);

• **руль**;

• **тачпад**.

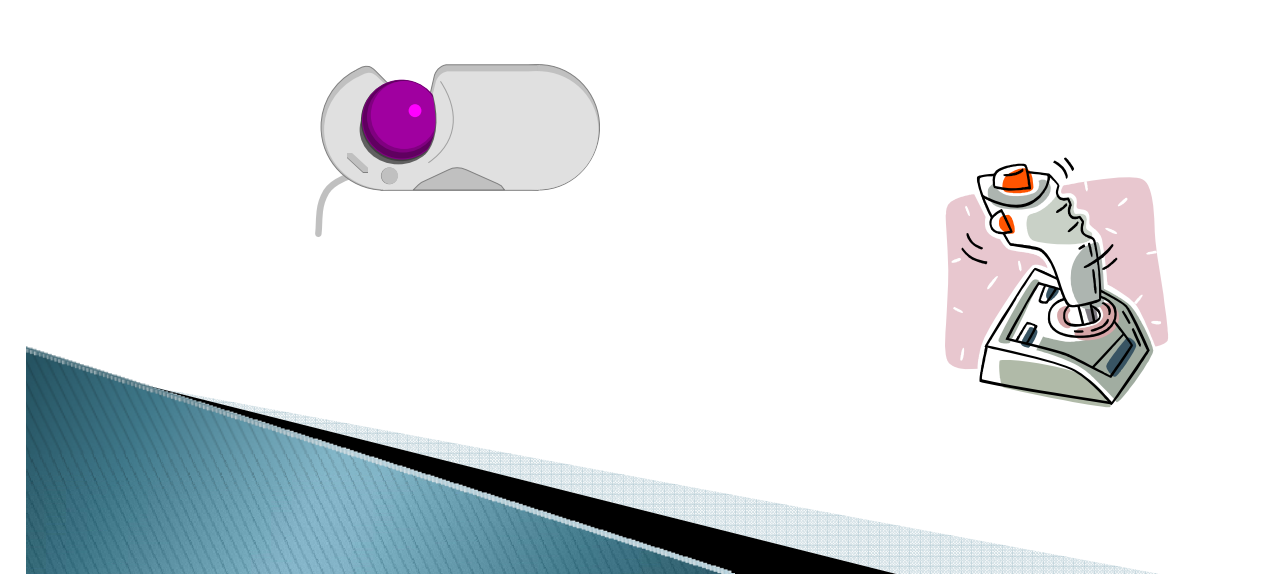

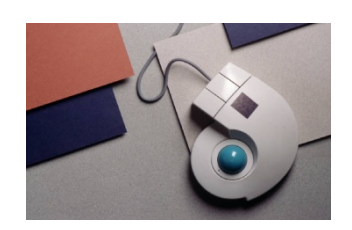

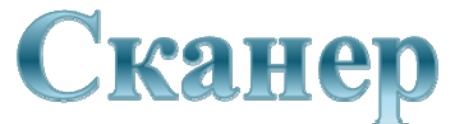

**Сканер** - устройство для ввода <sup>в</sup> компьютер графических изображений. Создаёт оцифрованное изображение документа <sup>и</sup> помещает его <sup>в</sup> память компьютера. Существуют **ручные сканеры**, которые прокатывают по поверхности документа рукой (их часто можно увидеть на кассах магазинов для считывания штрих-кода товара), **планшетные сканеры**, по внешнему виду напоминающие копировальные машины, <sup>и</sup> барабанные сканеры, <sup>в</sup> которых лист протягивается над неподвижным считывающим устройством.

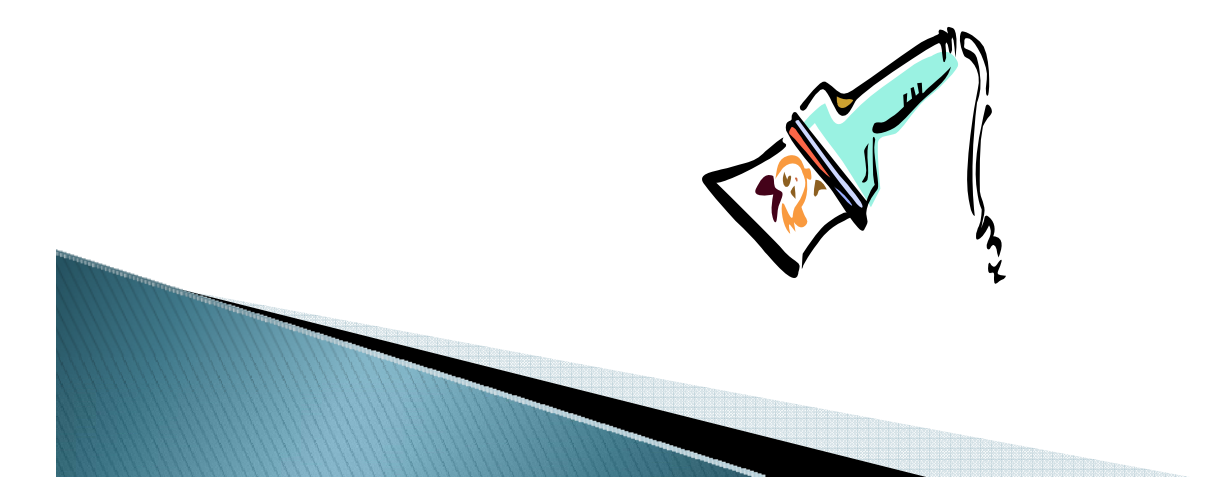

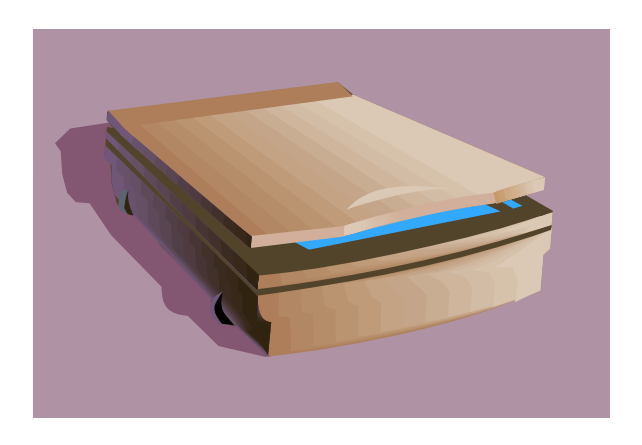

Максимальная плотность точек, которую способен различить сканер называется **разрешающей способностью сканера**. Она измеряется <sup>в</sup> dpi (точках на дюйм). Для современных сканеров эта величина составляет 600-1200 dpi <sup>и</sup> более.

Работа сканеров поддерживается многими программами обработки изображений: Imaging (<sup>в</sup> составе системы Windows), Microsoft Photo Editor, Paint ShopPro <sup>и</sup> др.). Если при помощи сканера вводится текст, то компьютер воспринимает его как картинку, <sup>а</sup> не как последовательность знаков. Для преобразования такого графического текста <sup>в</sup> обычный символьный формат используют программы распознавания текста (Fine Reader).

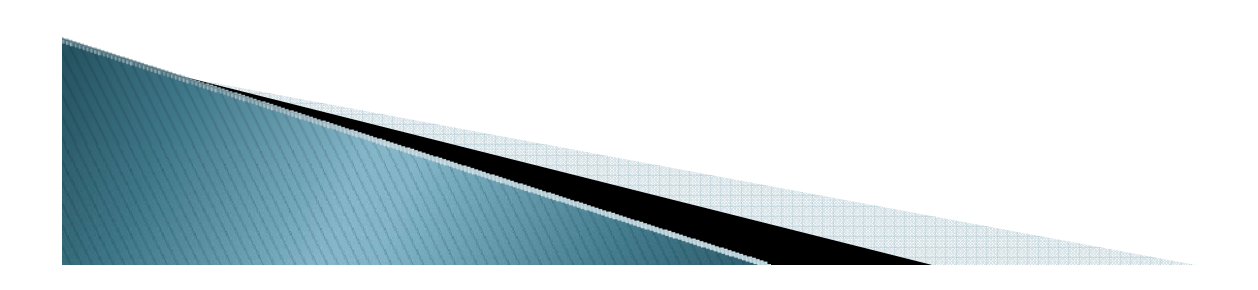

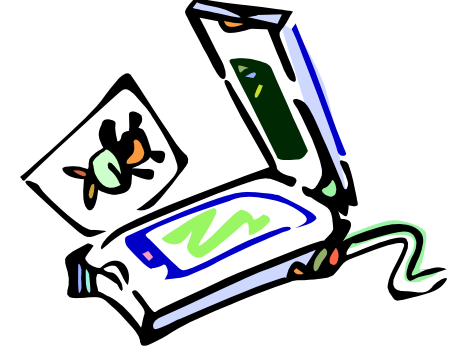

# Графический планшет

**Графический планшет** (дигитайзер) позволяет создавать рисунки так же, как на листе бумаги. С помощью специального **пера** на поверхности планшета создаётся изображение. Одновременно это изображение воспроизводится на экране.

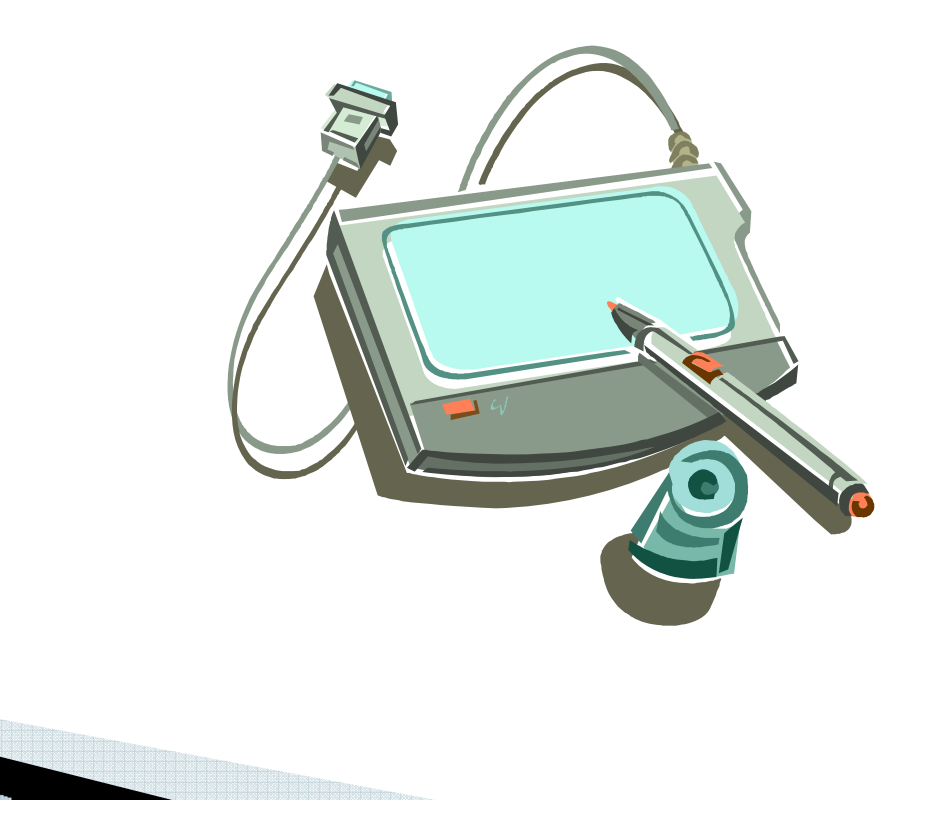

# Микрофон и **МЮІ-клавиатура**

**Микрофон** является средством ввода звука <sup>в</sup> компьютер. Конструктивно он может быть совмещён <sup>с</sup> наушниками.

Кроме того, звук можно вводить <sup>с</sup> помощью специальной музыкальной **клавиатуры MIDI**. Для её использования потребуется квалифицированная настройка компьютера <sup>и</sup> использование специальных программ звуковой обработки.

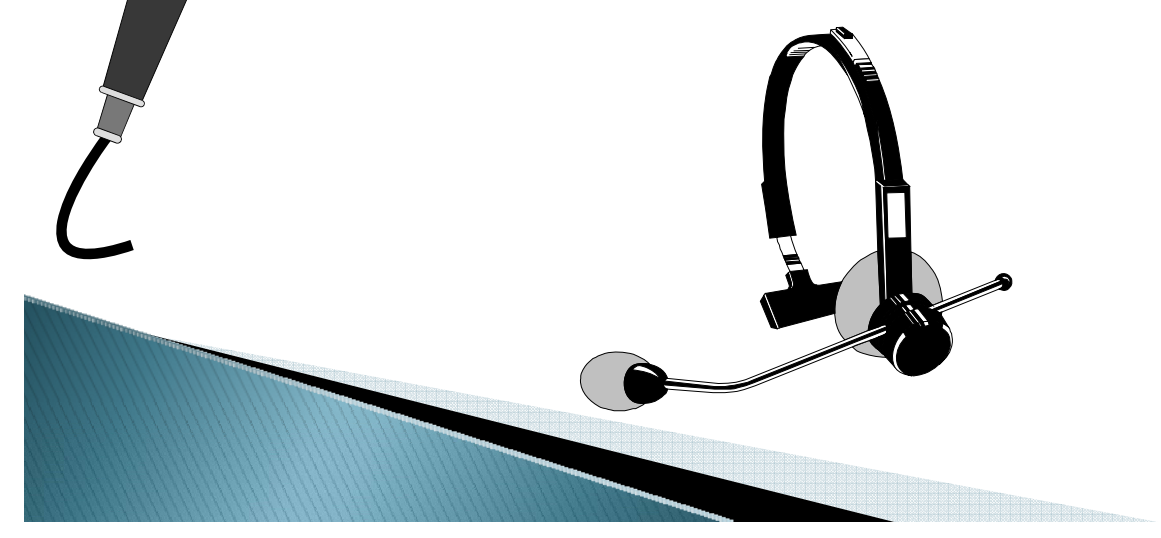

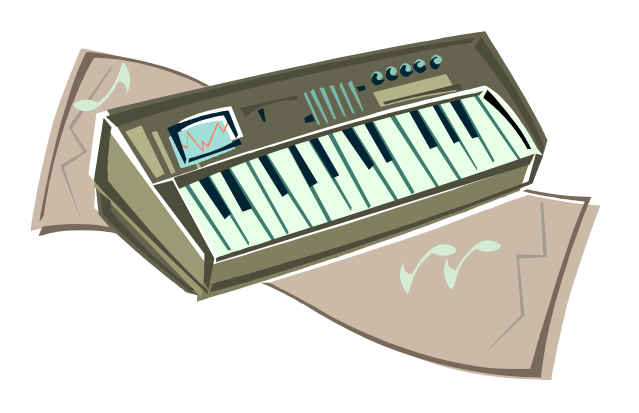

# Цифровые фотоаппарат и видеокамера

В последнее время широкое применение как устройства ввода изображений <sup>в</sup> компьютер находят **цифровые фотоаппараты** и **видеокамеры**.

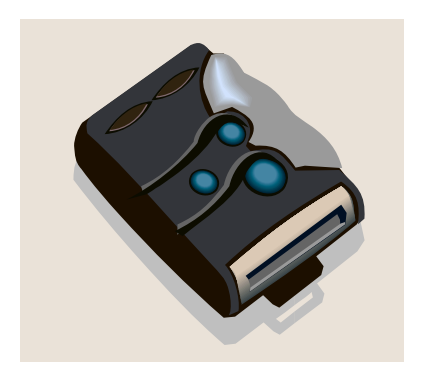

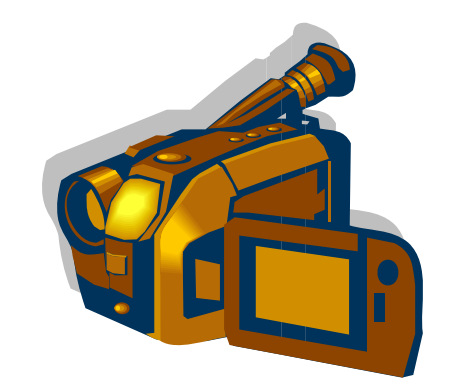

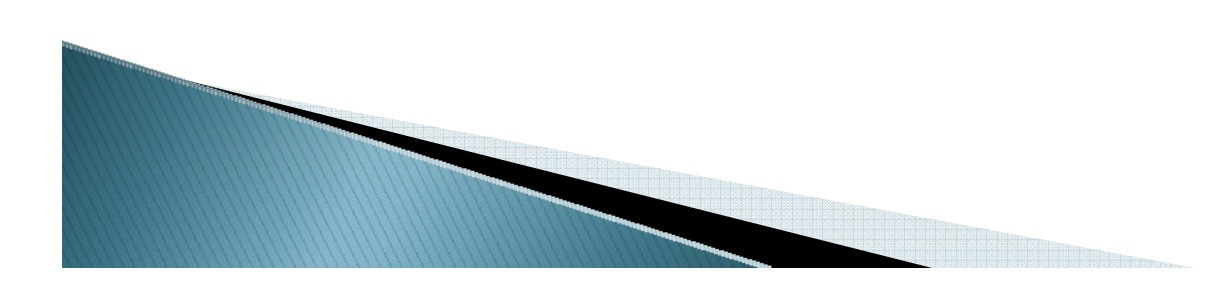

# Устройства соединения

- Главное предназначение **устройств соединения** – служить переходниками или согласующими устройствами. К ним относят:
- **системную плату**;
- **платы расширения**;
- **порты**, разъёмы, гнёзда, слоты;
- **шины**, кабели <sup>и</sup> провода.

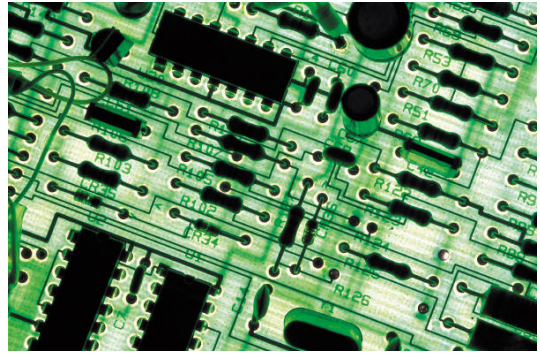

Для того, чтобы соединить друг <sup>с</sup> другом различные устройства <sup>в</sup> ПК, они должны иметь одинаковый **аппаратный интерфейс**.

**Аппаратный интерфейс** – это средство сопряжения двух устройств, <sup>в</sup> котором все физические <sup>и</sup> логические параметры согласуются между собой.

Для согласования интерфейсов периферийные устройства подключаются к шинам не напрямую, а через порты и платы расширения. Объединяется же всё это многообразие устройств на системной плате.

плата (материнская, англ. matherboard) – это Системная электронное устройство для размещения и соединений основных компонентов ПК, определяющих его архитектуру: процессора, внутренней памяти, плат расширения и портов подключения.

Системная плата занимает важнейшее место внутри системного

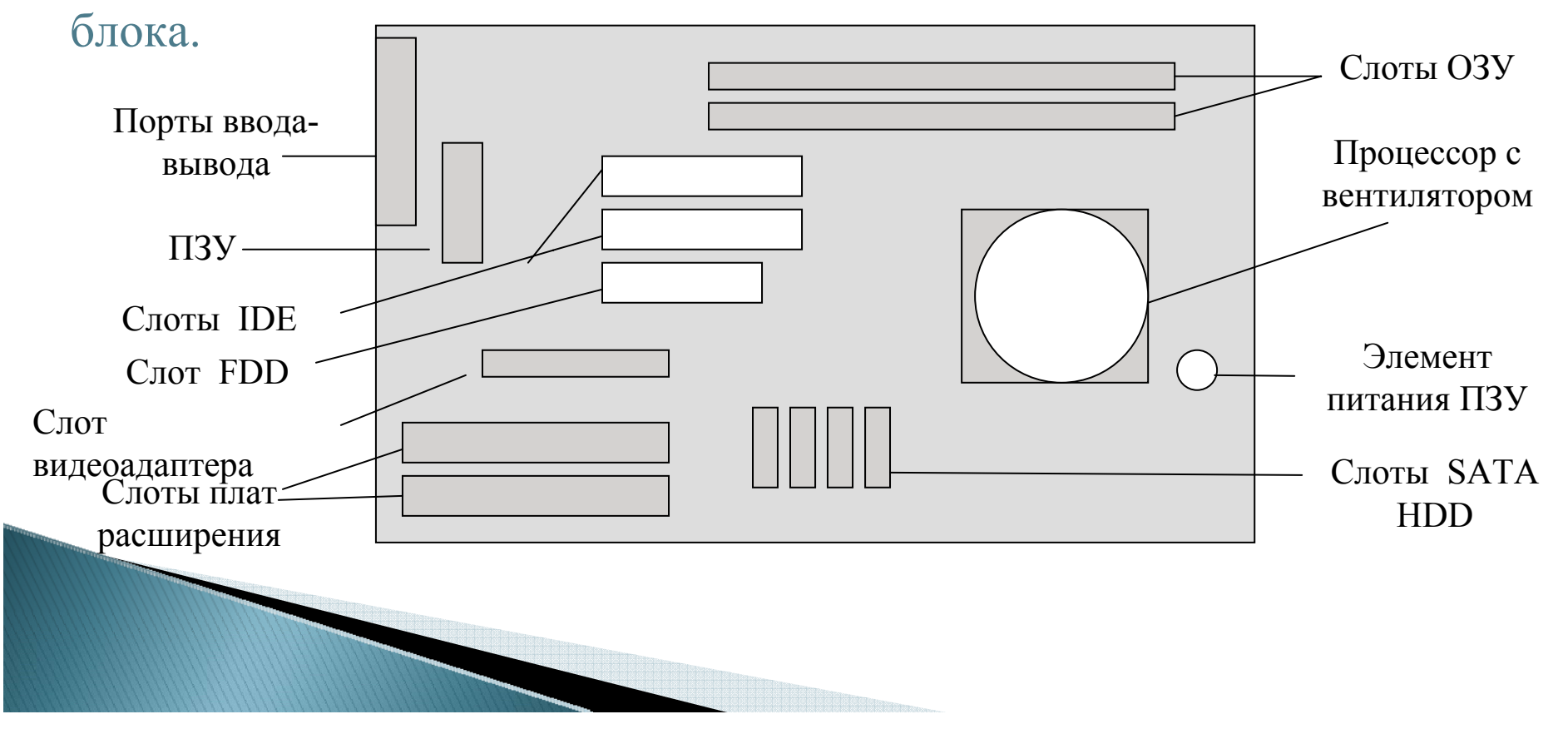

**Платы расширения** – это небольшие электронные платы (карты), расширяющие <sup>и</sup> дополняющие возможности материнской платы, на которой расположены специальные гнёзда для их подключения **слоты**. Их ещё называют **адаптерами** или **контроллерами**. Примерами плат расширения являются видео- <sup>и</sup> звуковой адаптеры. **Видеоадаптер** – это плата расширения для обработки изображений <sup>и</sup> обеспечения работы монитора. Устройство содержит некоторую часть оперативной памяти – видеопамять, <sup>а</sup> также обеспечивает программную настройку режимов цветности экрана. Современные видеоадаптеры позволяют отображать на экране до 1280\*1024 точек <sup>и</sup> задают режим цветности true color (около 16 млн. цветов). Разновидностью видеоадаптеров можно считать **TV-тюнеры**, обеспечивающие приём <sup>и</sup> обработку телевизионного сигнала, что приводит <sup>к</sup> использованию ПК как телевизора.

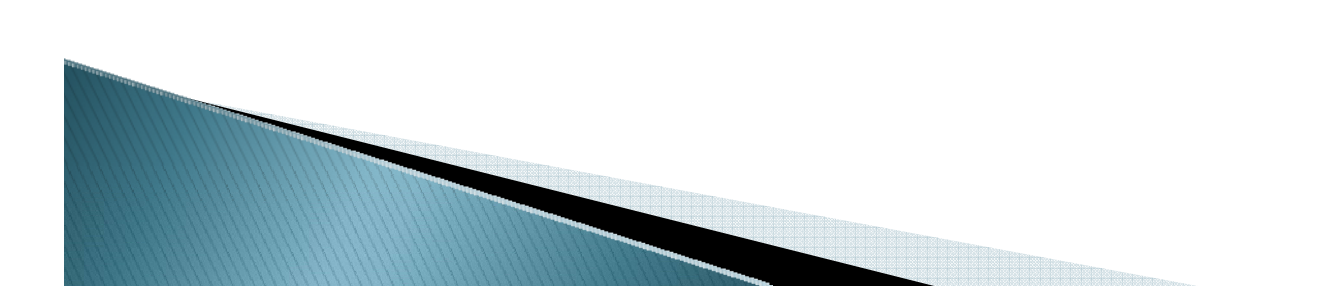

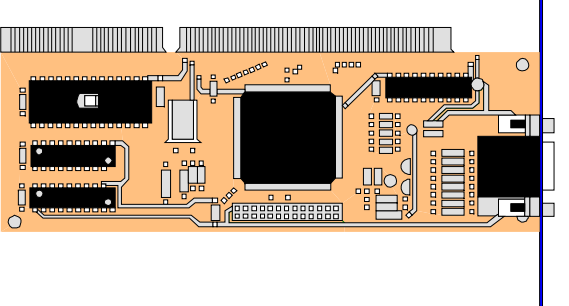

**Звуковой адаптер** - это плата расширения для обработки звуковой информации (записи, воспроизведения, создания звука программными средствами). Звуковой адаптер обеспечивает соединение ПК <sup>с</sup> такими устройствами ввода <sup>и</sup> вывода как микрофон, наушники, акустические системы, синтезаторы <sup>и</sup> др. Задачами аудиокарты являются: 1) преобразование непрерывных (аналоговых) звуковых сигналов <sup>в</sup> цифровой код <sup>и</sup> запись его на диск; 2) преобразование цифрового вида звуковой информации <sup>в</sup> аналоговый сигнал <sup>и</sup> передача его на воспроизводящее устройство.

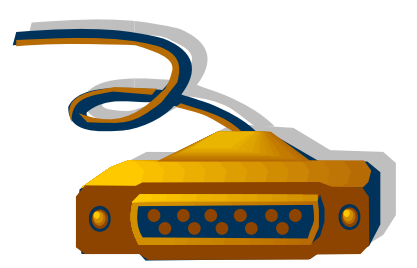

**Порты** – это электронные схемы, выполненные <sup>в</sup> виде разъёмов <sup>и</sup> содержащие несколько регистров ввода-вывода для подключения внешних устройств. Невозможно обойтись при соединении устройств <sup>в</sup> ПК <sup>и</sup> без различных проводов, кабелей, шин (многожильных плоских кабелей).

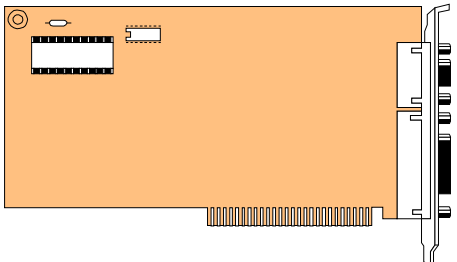

Составил: методист ГУО ОблЦИТ **Выграненко М.А.**

# Литература:

1. Гаевский А.Ю. Информатика, 7-11 класс, Киев, А. С. К., 2002.

2. Шауцукова Л.З. Информатика, Москва, «Просвещение», 2000.

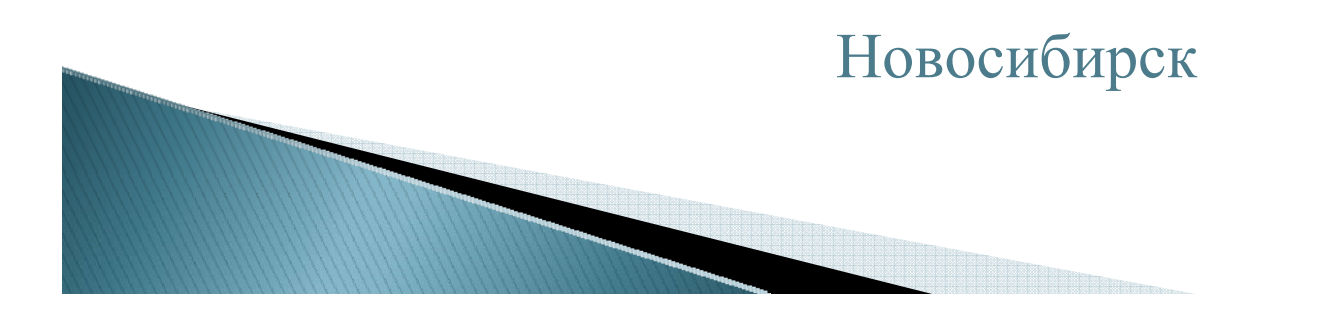